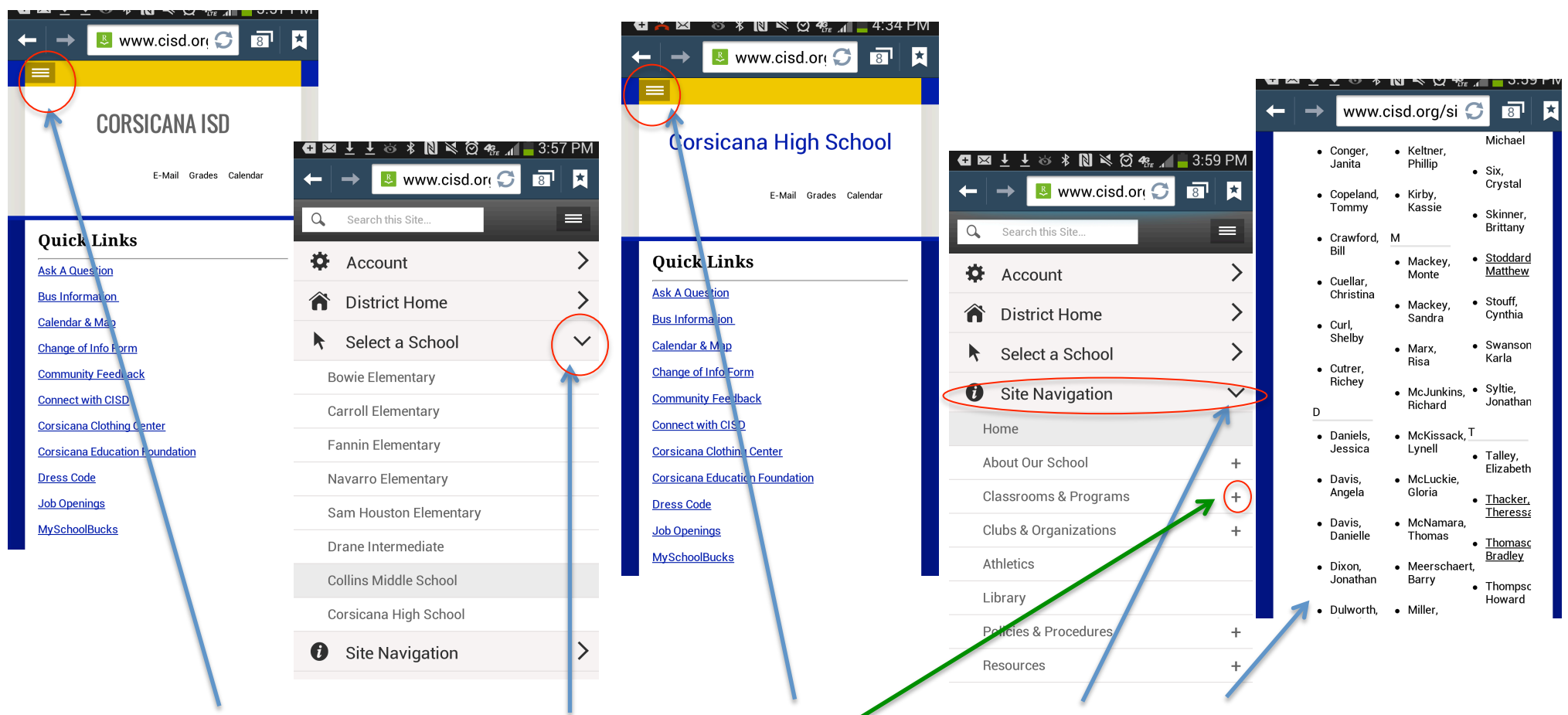

Click on the three bars in the upper left corner  $>$  Select School  $>$  Click the three bars again in the upper left corner  $>$  Click Site Navigation – click the Plus  $(+)$  sign on classrooms and programs > Alpha listing should pop up.

## **Accessing Teacher Pages from a Mobile Device**